Examination I

Name \_\_\_\_\_

CM \_\_\_\_\_ Section \_\_\_\_\_

## ME430 - Mechatronics Examination I December 17, 2013

| Problem | Score |
|---------|-------|
| 1       | / 8   |
| 2       | / 12  |
| 3       | / 12  |
| 4       | / 10  |
| 5       | / 24  |
| 6       | / 9   |
| 7       | / 25  |
| Total   | /100  |

You may use only:

- Your computer
- Any paper notes (such as notes on the videos) you brought to the exam, so long as those notes were written by you or your lab partner.
- Any electronic notes or code residing on your local (C:) hard drive, so long as those notes/code were written by you or your lab partner.
- The course website. (This is the only approved use of the internet for this exam.)
- A calculator (optional).
- Moodle for code submission.

Anything not specifically allowed is prohibited. In particular, you may not use notes or code written by someone outside your lab group.

# Problem 1 – Inductive kick protection

Add snubber diodes and decoupling capacitors to this MOSFET circuit. Label capacitor values.

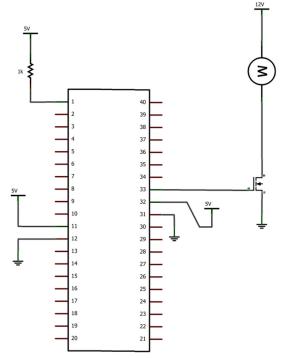

## Problem 2 – Number Systems:

What is stored in signed char X in each of the following cases?

Write your answer in **binary**. (show all 8 bits)

Calculation

X value

X = -10;

X = 20;

X = 0x20;

### Problem 3 – Stepper motor drive

Assume you have a stepper motor controlled by an H-bridge chip (754410 chip, just like we used in lab). Assume that pins 2 and 7 are connected to one coil of the stepper motor and pins 10 and 12 are connected to the other coil. (Once again, as we did in lab.)

Show 8 steps of Full Step drive. Show a 0 for a low voltage going to the pin or a 1 for a high voltage.

| H-Bridge pin 2 | H-Bridge pin 7 | H-Bridge pin 10 | H-Bridge pin 15 |
|----------------|----------------|-----------------|-----------------|
|                |                |                 |                 |
|                |                |                 |                 |
|                |                |                 |                 |
|                |                |                 |                 |
|                |                |                 |                 |
|                |                |                 |                 |
|                |                |                 |                 |
|                |                |                 |                 |

After these 8 steps how many degrees would our stepper motors from lab move?

#### **Problem 4 – BJT Transistor:**

Assume you have a 45 ohm motor that you are driving at 12 volts. What size resistor do we need going to the base of the BJT? Use a real resistor size from the E12 series and place your answer in the box above the resistor. *Note, snubber diodes and decoupling capacitors are not shown, but you don't need to add them.* 

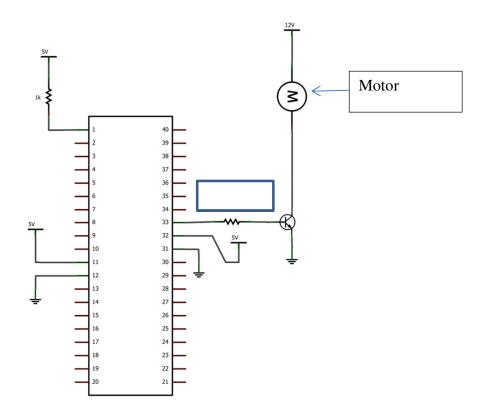

•

#### Problem 5 – H-Bridge:

Below you will find a 6.3 volt power source connected on the top rail, a voltage regulator, a pushbutton, an 18F4520 PIC , an H-Bridge chip, and a stepper motor.

- Connect the voltage regulator (making a 5 volt power and ground rail on bottom)
- Set up a basic switch circuit with the pushbutton, and connect the signal line to RBO.
  - Connect the PIC as needed (assume it is already programmed) to run the H-bridge:
    - RD0 and RD1 to one side of the H-bridge
    - RD2 and RD3 to the other side of the H-bridge
    - Power and ground on the PIC
    - MCLR on the PIC
- Connect all of the other H-Bridge pins as appropriate in order to drive the stepper motor.
- Add snubber diodes, decoupling capacitors, and size all resistors for the circuit.

You will need to draw the resistors, caps, and snubbers, but don't redraw any other components: connect to the ones shown. For wire connections on the board draw solid circles at the connection points. For example:

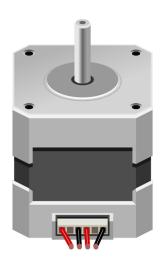

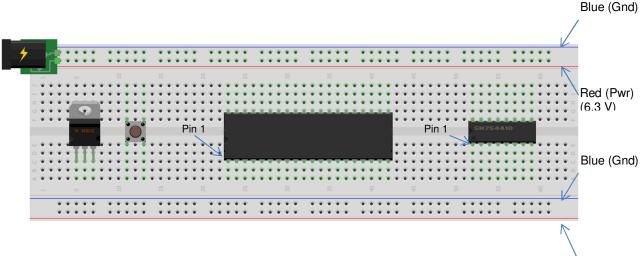

Red (Pwr)

#### Problem 6 – C debugging

 a. Consider the code scrap shown below. The red ! symbols indicate an error in the code. Mark the correction on the code. (Hint: #include <stdio.h> is already in the code—so it's not that.)

b. Now consider this code scrap. (Once again, it's not the #include <stdio.h>.) Mark the correction on the code.

```
34
     #pragma code
35 - void main(void) {
          int n=2;
36
0
          for (i=0; i < 10; i++) {</pre>
38
              n=n*2;
39
          }
40
          printf("n=%d",n);
41
          while (1) {
42
             // This area loops forever
43
          }
44
     }
```

c. This one really has us stumped. There aren't any red symbols but nothing prints at all. Mark the correction on the code. (Hint: the print statement and the #includes are fine.)

```
34
     #pragma code
35 -
     void main(void) {
         int n=2;
36
37
         while (n < 2000);
38
              n=n*2;
         printf("n=%d",n);
39
40
         while (1) {
              // This area loops forever
41
42
         }
43
     }
```

### Problem 7 – Simple C

Create a new project in MPLABx that uses the Simulator. Starting from template.c, create a file called "lastname\_firstname.c".

In that file, write code to sum all of the integers from 1 to 50 and print the answer to the UART 1 Output window. The answer should be printed as shown below:

The sum of all the integers from 1 to 50 is 1275

The answer must only print to the window one time. In order to get full credit for this problem you must use a loop to calculate the answer.

Regardless of whether you finish or not, submit your code into the Moodle dropbox (just the \*.c file).